# Symantec™ Cluster Server Agent Pack Readme

Windows

6.1

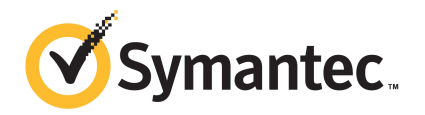

# Symantec™ Cluster Server Agent Pack Readme

The software described in this book is furnished under a license agreement and may be used only in accordance with the terms of the agreement.

Product version: 6.1

Document version: 6.1 Rev 0

#### Legal Notice

Copyright © 2015 Symantec Corporation. All rights reserved.

Symantec, the Symantec Logo, the Checkmark Logo, Veritas, Veritas Storage Foundation, CommandCentral, NetBackup, Enterprise Vault, and LiveUpdate are trademarks or registered trademarks of Symantec Corporation or its affiliates in the U.S. and other countries. Other names may be trademarks of their respective owners.

The product described in this document is distributed under licenses restricting its use, copying, distribution, and decompilation/reverse engineering. No part of this document may be reproduced in any form by any means without prior written authorization of Symantec Corporation and its licensors, if any.

THE DOCUMENTATION IS PROVIDED "AS IS" AND ALL EXPRESS OR IMPLIED CONDITIONS, REPRESENTATIONS AND WARRANTIES, INCLUDING ANY IMPLIED WARRANTY OF MERCHANTABILITY, FITNESS FOR A PARTICULAR PURPOSE OR NON-INFRINGEMENT, ARE DISCLAIMED, EXCEPT TO THE EXTENT THAT SUCH DISCLAIMERS ARE HELD TO BE LEGALLY INVALID. SYMANTEC CORPORATION SHALL NOT BE LIABLE FOR INCIDENTAL OR CONSEQUENTIAL DAMAGES IN CONNECTION WITH THE FURNISHING, PERFORMANCE, OR USE OF THIS DOCUMENTATION. THE INFORMATION CONTAINED IN THIS DOCUMENTATION IS SUBJECT TO CHANGE WITHOUT NOTICE.

The Licensed Software and Documentation are deemed to be commercial computer software as defined in FAR 12.212 and subject to restricted rights as defined in FAR Section 52.227-19 "Commercial Computer Software - Restricted Rights" and DFARS 227.7202, "Rights in Commercial Computer Software or Commercial Computer Software Documentation", as applicable, and any successor regulations, whether delivered by Symantec as on premises or hosted services. Any use, modification, reproduction release, performance, display or disclosure of the Licensed Software and Documentation by the U.S. Government shall be solely in accordance with the terms of this Agreement.

Symantec Corporation 350 Ellis Street Mountain View, CA 94043

<http://www.symantec.com>

# Technical Support

Symantec Technical Support maintains support centers globally. Technical Support's primary role is to respond to specific queries about product features and functionality. The Technical Support group also creates content for our online Knowledge Base. The Technical Support group works collaboratively with the other functional areas within Symantec to answer your questions in a timely fashion. For example, the Technical Support group works with Product Engineering and Symantec Security Response to provide alerting services and virus definition updates.

Symantec's support offerings include the following:

- A range of support options that give you the flexibility to select the right amount of service for any size organization
- Telephone and/or Web-based support that provides rapid response and up-to-the-minute information
- Upgrade assurance that delivers software upgrades
- Global support purchased on a regional business hours or 24 hours a day, 7 days a week basis
- Premium service offerings that include Account Management Services

For information about Symantec's support offerings, you can visit our website at the following URL:

#### [www.symantec.com/business/support/index.jsp](http://www.symantec.com/business/support/index.jsp)

All support services will be delivered in accordance with your support agreement and the then-current enterprise technical support policy.

### Contacting Technical Support

Customers with a current support agreement may access Technical Support information at the following URL:

#### [www.symantec.com/business/support/contact\\_techsupp\\_static.jsp](http://www.symantec.com/business/support/contact_techsupp_static.jsp)

Before contacting Technical Support, make sure you have satisfied the system requirements that are listed in your product documentation. Also, you should be at the computer on which the problem occurred, in case it is necessary to replicate the problem.

When you contact Technical Support, please have the following information available:

- Product release level
- Hardware information
- Available memory, disk space, and NIC information
- Operating system
- Version and patch level
- Network topology
- Router, gateway, and IP address information
- Problem description:
	- Error messages and log files
	- Troubleshooting that was performed before contacting Symantec
	- Recent software configuration changes and network changes

### Licensing and registration

If your Symantec product requires registration or a license key, access our technical support Web page at the following URL:

[www.symantec.com/business/support/](http://www.symantec.com/business/support/)

#### Customer service

Customer service information is available at the following URL:

[www.symantec.com/business/support/](http://www.symantec.com/business/support/)

Customer Service is available to assist with non-technical questions, such as the following types of issues:

- Questions regarding product licensing or serialization
- Product registration updates, such as address or name changes
- General product information (features, language availability, local dealers)
- Latest information about product updates and upgrades
- Information about upgrade assurance and support contracts
- Information about the Symantec Buying Programs
- Advice about Symantec's technical support options
- Nontechnical presales questions
- Issues that are related to CD-ROMs or manuals

#### Support agreement resources

If you want to contact Symantec regarding an existing support agreement, please contact the support agreement administration team for your region as follows:

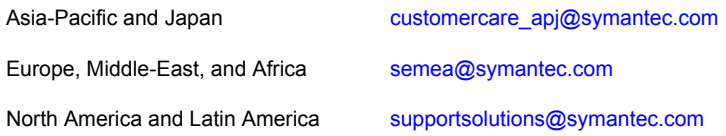

### About Symantec Connect

Symantec Connect is the peer-to-peer technical community site for Symantec's enterprise customers. Participants can connect and share information with other product users, including creating forum posts, articles, videos, downloads, blogs and suggesting ideas, as well as interact with Symantec product teams and Technical Support. Content is rated by the community, and members receive reward points for their contributions.

<http://www.symantec.com/connect/storage-management>

#### Documentation

Your feedback on product documentation is important to us. Send suggestions for improvements and reports on errors or omissions. Include the title and document version (located on the second page), and chapter and section titles of the text on which you are reporting. Send feedback to:

#### [doc\\_feedback@symantec.com](mailto:doc_feedback@symantec.com)

For information regarding the latest HOWTO articles, documentation updates, or to ask a question regarding product documentation, visit the Storage and Clustering Documentation forum on Symantec Connect.

[https://www-secure.symantec.com/connect/storage-management/](https://www-secure.symantec.com/connect/storage-management/forums/storage-and-clustering-documentation) [forums/storage-and-clustering-documentation](https://www-secure.symantec.com/connect/storage-management/forums/storage-and-clustering-documentation)

# Symantec Cluster Server 6.1 Agent Pack Readme

This document includes the following topics:

- **[Introduction](#page-6-0)**
- About the VCS [agents](#page-7-0)
- [What's](#page-7-1) new
- Updates [available](#page-8-0) in this agent pack
- **Fixed [issues](#page-10-0)**
- <span id="page-6-0"></span>About the agent pack [installation](#page-10-1)
- **[Documentation](#page-12-0)**
- **[Getting](#page-14-0) help**

## Introduction

Symantec Cluster Server (VCS) Agent Pack is released on a quarterly basis. An agent pack includes support for new applications as well as fixes and enhancements to existing agents. You can install an agent pack on an existing VCS or Symantec Storage Foundation and High Availability Solutions (SFW HA) installation. For information about the latest agent pack availability, visit the Symantec Operations Readiness Tools (SORT) website:

#### <http://sort.symantec.com>

This Readme provides information about the new agents or changes that are introduced in this agent pack release. It also provides information about the fixed issues, known issues, agent pack installation, and product documentation. Review this document before installing the agent pack.

The agents and updates in this agent pack release are only compatible with VCS 6.1 and SFW HA 6.1, not the earlier versions.

<span id="page-7-0"></span>Agent pack releases are cumulative. The agents, updates, and the related documentation that were available in the earlier agent pack releases are also included in the current release.

# About the VCS agents

A VCS agent acts as an intermediary between VCS and the resources it manages. An agent typically manages the resources by bringing them online, monitoring their state, or taking them offline.

VCS agents are classified as:

■ Infrastructure agents

These agents monitor mount points, network cards and ports, heartbeats, and generic services and processes. They are packaged (or bundled) with the base release of the product. For further information, refer to the *Symantec Cluster Server Bundled Agents Reference Guide*.

■ Application or database agents

These agents monitor third-party applications or databases. They are packaged separately and can be installed using Symantec Cluster Server Agent Pack. For further information, refer to the application or database-specific configuration guide.

<span id="page-7-1"></span>■ Replication agents

These agents monitor replication resources and thereby help failover a clustered resource or application. For further information, refer to the *Symantec Storage Foundation Volume Replicator Administrator's Guide* or the hardware replication environment-specific configuration guide.

## What's new

This section describes the new agents or updates to existing agents that are included in this agent pack release.

## Support for configuring SQL Server 2012 and SQL Server 2014 for monitoring in VMware virtual environments

This agent pack introduces the support for configuring SQL Server 2012 and SQL Server 2014 for monitoring in VMware virtual environments. VCS provides the Symantec High Availability Configuration Wizard to configure these applications for monitoring. You can configure application monitoring either in a start/stop mode on a single system or in a failover mode on multiple systems.

For information about configuring these applications for monitoring in a VMware environment, see the respective guides:

- *Symantec Cluster Server Implementation Guide for Microsoft SQL Server 2012*
- *Symantec Storage Foundation and High Availability Solutions HA and Disaster Recovery Solutions Guide for Microsoft SQL Server 2012*
- *Symantec Cluster Server Implementation Guide for Microsoft SQL Server 2014*
- <span id="page-8-0"></span>■ *Symantec Storage Foundation and High Availability Solutions HA and Disaster Recovery Solutions Guide for Microsoft SQL Server 2014*

# Updates available in this agent pack

The following updates were delivered in the previous VCS 6.1 agent pack releases.

For information about the newly added or updated agents:

See ["What's](#page-7-1) new" on page 8.

## Separation of wizards for cluster configuration and application monitoring configuration for application failover in a VMware environment

This agent pack includes the VCS Cluster Configuration Wizard and Symantec High Availability Configuration Wizard that allow you to configure a cluster and an application for monitoring, respectively. These wizards replace the Symantec High Availability Configuration Wizard that earlier provided a combined workflow for cluster configuration and application monitoring configuration.

You can launch the wizards from the Symantec High Availability view. You first configure a cluster and then configure an application for monitoring.

Use these wizards in the following order:

- 1. Click the **Configure a VCS Cluster** link on the Symantec High Availability view to launch the VCS Cluster Configuration wizard. Until a cluster is configured, the view does not display any other options.
- 2. Click the **Configure Application for High Availability** link on the Symantec High Availability view to launch the Symantec High Availability Configuration wizard. After an application monitoring configuration is in place, you can perform further operations on it.

For information about configuring the supported applications using these wizards, see the respective guides:

- *Symantec High Availability Solution Guide for Custom Application in VMware Environment*
- *Symantec Cluster Server Implementation Guide for Microsoft SQL Server 2008 and 2008 R2*
- *Symantec Storage Foundation and High Availability Solutions HA and Disaster Recovery Solutions Guide for Microsoft SQL Server 2008 and 2008 R2*
- *Symantec High Availability Agent for SAP Web Application Server Configuration Guide*

## Microsoft SQL Server 2014

This agent pack includes support for SQL Server 2014, which implies the following:

- VCS for Windows supports clustering for SQL Server 2014. For more information, refer to the *Symantec Cluster Server Implementation Guide for Microsoft SQL Server 2014*.
- SFW HA supports configuring HA and DR environments for SQL Server 2014. For more information, refer to the *Symantec Storage Foundation and High Availability Solutions HA and Disaster Recovery Solutions Guide for Microsoft SQL Server 2014*.
- The Solutions for Microsoft SQL Server tab of the Symantec Solutions Configuration Center (SCC) supports SQL Server 2014 solutions. You can launch the SQL Server Agent Configuration Wizard from the SCC to configure SQL Server 2014 service groups.

Note: Support for SQL Server 2014 in the Solutions Configuration Center and the Fire Drill, Disaster Recovery, and Quick Recovery wizards is available in the latest cumulative patch. To use these wizards to configure SQL Server 2014, you must apply the patch after installing this agent pack.

## Fixed issues

<span id="page-10-0"></span>The following table lists the issues that are fixed in this agent pack.

<span id="page-10-1"></span>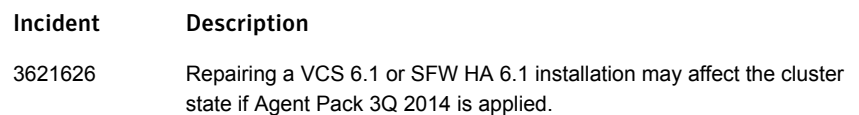

# About the agent pack installation

You can download the VCS Agent Pack from the SORT website:

<http://sort.symantec.com>

## Considerations for installing the agent pack

Before installing the agent pack in your VCS or SFW HA environment, make sure that the following conditions are met:

- VCS for Windows 6.1 or SFW HA 6.1 should already be installed on the nodes where the agent pack is to be installed.
- You must be a domain user having administrative privileges on the cluster nodes.
- Download the installation software from the Symantec website on to one of the cluster nodes.
- Ensure that there are no other installations, live updates, or Microsoft Windows updates in progress.

## Best practice

Launch the agent pack installer from one of the cluster nodes, and make sure to select all the cluster nodes for installation.

Simultaneously applying the agent pack on all the cluster nodes reduces the chances of running into some of the issues that might arise due to inconsistent updates.

## Installing the agent pack using the wizard

You can perform a local or a remote installation using the agent pack installation wizard. The wizard lets you simultaneously install the agent pack on multiple remote nodes.

#### To install the agent pack using the wizard

- 1 Log on to a system, navigate to the appropriate software package directory, and then run Setup.exe to launch the VCS Agent Pack installation wizard.
- 2 Review the information on the Welcome panel and then click **Next**.
- 3 On the System Selection panel, select the systems on which you want to install the agent pack.

Note: If a cluster is configured, select all the cluster nodes.

You can select the systems in one of the following ways:

■ In the System Name or IP text box, manually type the system name or its IP address (only IPv4 addresses are supported) and click **Add**.

Note: The wizard does not recognize the systems that use IPv6. To add such systems, you must type the system name.

The local host is populated by default.

■ Alternatively, browse to select the systems.

On the Select Systems panel, the systems that belong to the domain in which you have logged in are listed in the Available Systems list. Select one or more systems, click the right arrow to move them to the Selected Systems list, and click **OK**.

Once you add or select a system, the wizard performs certain validation checks, and displays the details in the Verification Details box. To review the details, select the desired system.

After you select all the desired systems, click **Next**.

Note: Unless all the selected systems have passed the verification checks and are ready for installation, the installer fails to proceed with the installation. If the verification checks fail on a system, review the details, rectify the issue, and click **Re-verify** to re-initiate the verification checks.

4 On the Pre-install Summary panel, review the report and click **Next**.

Optionally, click **Save Report** to save the pre-installation summary in a file.

5 On the Installation panel, after the progress is complete, click **Next**.

Optionally, click **Show Details** to view details of the operations.

6 On the Post-install Summary panel, review the report and click **Next**.

Optionally, click **Save Report** to save the pre-installation summary in a file.

<span id="page-12-0"></span>7 On the Finish panel, click **Finish** to exit the wizard.

## Documentation

Product guides are available in the PDF format. Symantec recommends copying the required documents to your system directory.

The following table describes the product documentation provided with this agent pack release:

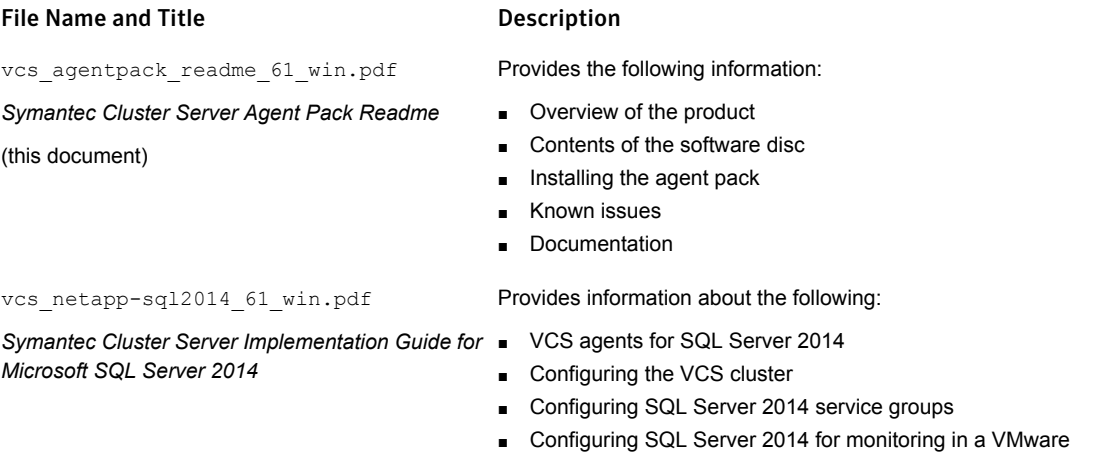

sf\_hadr\_sql2014\_solns\_61\_win.pdf

*for Microsoft SQL Server 2014*

2014 and VCS clustering with SFW HA: High availability (HA) *Symantec Storage Foundation and High Availability Solutions HA and Disaster Recovery Solutions Guide*

■ Campus clusters

environment

- Replicated data clusters
- Disaster recovery (DR) with Volume Replicator or hardware array replication

Provides information about the following solutions for SQL Server

#### File Name and Title **Example 2** Description Provides information about the following solutions for SQL Server 2012 and VCS clustering with SFW HA: ■ High availability (HA) Campus clusters Replicated data clusters Disaster recovery (DR) with Volume Replicator or hardware array replication sf hadr sql2012 solns 61 win.pdf *Symantec Cluster Server Implementation Guide for Microsoft SQL Server 2012* Provides information about the following: *Symantec Cluster Server Implementation Guide for*  $\blacksquare$  VCS agents for SQL Server 2012 Configuring the VCS cluster ■ Configuring SQL Server 2012 service groups Configuring SQL Server 2012 for monitoring in a VMware environment vcs\_netapp-sql2012\_61\_win.pdf *Microsoft SQL Server 2012* Provides information about installing and configuring custom applications for high availability in a VMware environment. sha customapp solns 61 vmware win.pdf *Symantec High Availability Solution Guide for Custom Application in VMware Environment* Provides information about installing and configuring SAP Web Application Server for high availability in a VMware environment. sha\_sap\_solns\_61\_vmware\_win.pdf *Symantec High Availability Agent for SAP Web Application Server Configuration Guide* Provides information about the following solutions for SQL Server sf hadr sql2008 solns 61 win.pdf

*Symantec Storage Foundation and High Availability Solutions HA and Disaster Recovery Solutions Guide for Microsoft SQL Server 2008 and 2008 R2*

Campus clusters Replicated data clusters

■ High availability (HA)

■ Disaster recovery (DR) with Volume Replicator or hardware array replication

Provides information about the following:

2008 and 2008 R2 and VCS clustering with SFW HA:

- Configuring the VCS cluster
- Configuring SQL Server 2008 and 2008 R2 service groups
- Configuring SQL Server 2008 and 2008 R2 for monitoring in a VMware environment

## Documentation feedback

Your feedback on product documentation is important to us. Send suggestions for improvements and reports on errors or omissions to [doc\\_feedback@symantec.com](mailto:doc_feedback@symantec.com).

vcs\_netapp-sql2008\_61\_win.pdf

*Symantec Cluster Server Implementation Guide for* ■ VCS agents for SQL Server 2008 and 2008 R2 *Microsoft SQL Server 20008 and 2008 R2*

<span id="page-14-0"></span>Include the title of the document and chapter and section titles of the text about which you have feedback.

## Getting help

For technical assistance, visit

[http://www.symantec.com/business/support/assistance\\_care.jsp](http://www.symantec.com/business/support/assistance_care.jsp) and select phone or email support. Select a product to use the Knowledge Base Search feature to access resources such as Technotes, product alerts, software downloads, hardware compatibility lists, and the customer email notification service. If you encounter an error when using a product, include the error number preceding the message when contacting Technical Services. You can also use the error number to search for information in Technotes or documents on the Web site.